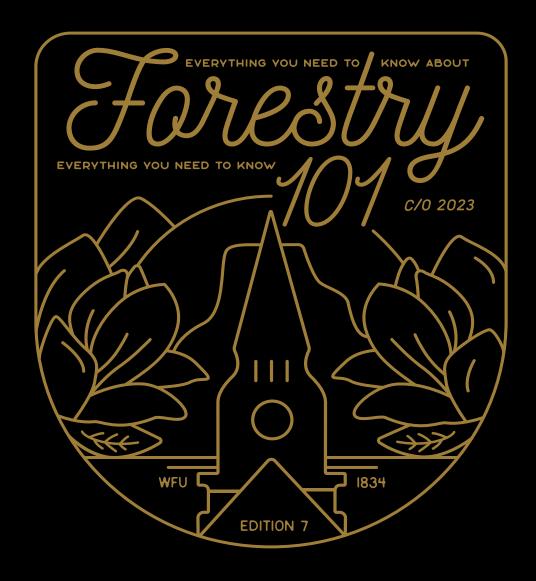

YOUR COMPLETE GUIDE TO

# REGISTRATION

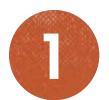

## ACCESS WAKE INFORMATION NETWORK (WIN)

Let's start by logging into your Wake Forest Gmail account.

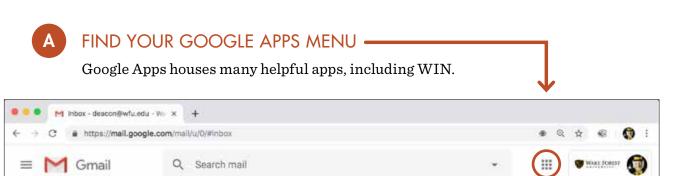

# B LOCATE THE WIN APP

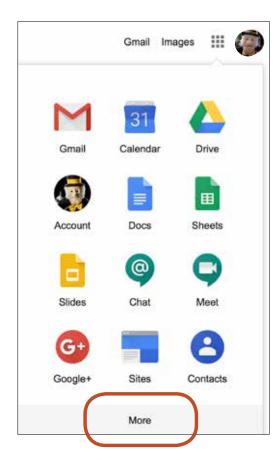

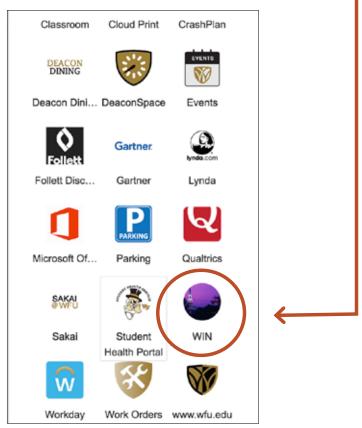

You may have to click "more" and scroll to find the WIN app.

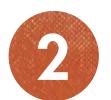

### ACCESS THE REGISTRATION SYSTEM

Select "check your holds & registration status" to determine the start date and time of your Round I registration.

# A

### **ACCESS VIRTUALCAMPUS**

Once you are logged into WIN, you can access VirtualCampus by using the link located in the top-right corner of your WIN home screen.

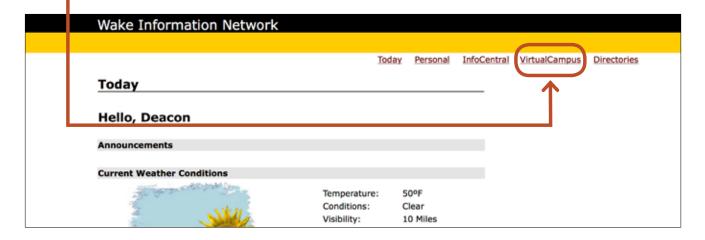

B LOCATE "CLASS REGISTRATION AND SCHEDULE"

In VirtualCampus, you will find a section titled "Class Registration and Schedule."

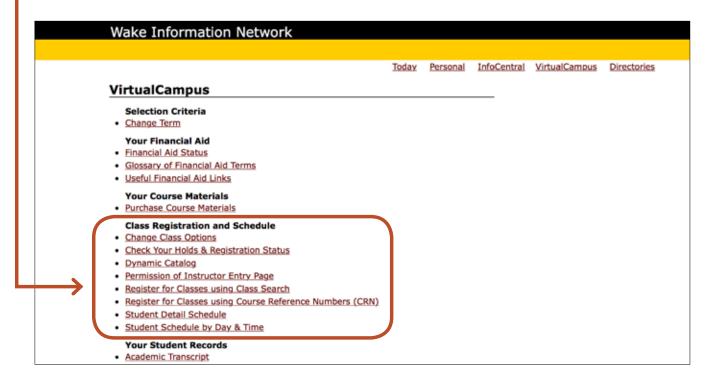

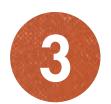

### SEARCH FOR YOUR CLASSES

You can register beginning at your assigned time, and you will be permitted to make changes until the end of self-registration — July 19 at 11:59 p.m. EDT.

### A FIND A CLASS

Under "Class Registration and Schedule," select the link "Register for Classes Using Class Search."

Please select the appropriate term (Fall 2019) to search for classes offered by using the drop-down menu under "Search by Term."

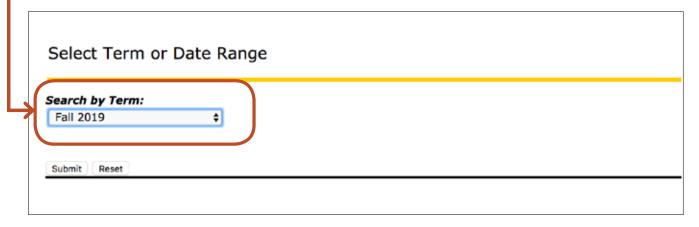

- B THERE ARE TWO WAYS TO SEARCH FOR CLASSES. USING ADVANCED SEARCH IS RECOMMENDED.
- Course search

  Selecting a department and clicking Course Search will produce a list of all courses

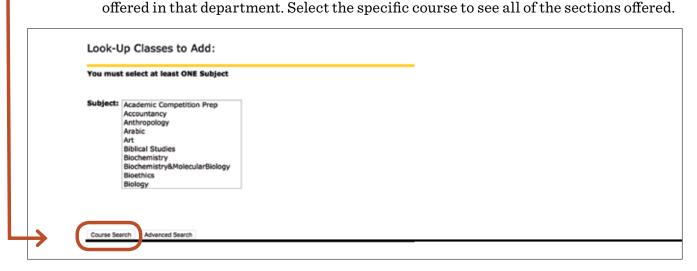

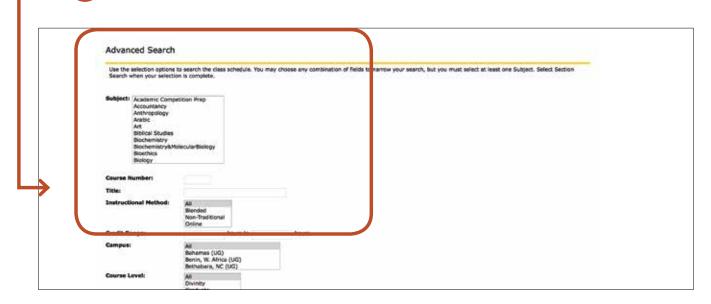

Under Advanced Search, you will be able to select department, course number (if you know which specific course you are looking for), term, instructor, etc.

For example, selecting the department under **Subject**, "Undergraduate" under **Course Level**, "Full Term" under **Part of Term** and clicking **Section Search** at the bottom of the page will produce a full listing of **full-semester courses** offered by that academic department.

You can also search for half-semester courses under **Advanced Search** by selecting either "First Part of Term" or "Second Part of Term." Common examples of half-semester courses include HES 100, HES 101 and LIB 100.

| CLASSES I AM INTERESTED IN: |
|-----------------------------|
|                             |
|                             |
|                             |
|                             |
|                             |
|                             |

Results of searching for full-semester undergraduate courses in the religion department are shown below:

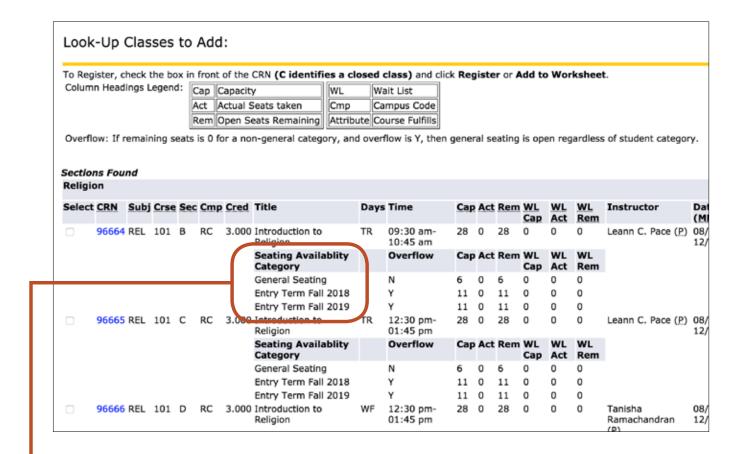

### Seating Availability Category

General Seating: Seats are open to those who do not fall into any reserved seating category.

Entry Term Fall 2018: Seats are reserved for those who entered WFU in Fall 2018.

Entry Term Fall 2019: Seats are reserved for those who enter WFU in Fall 2019.

\* Please note that you will not be able to wait-list any classes during this registration period for Fall 2019 courses. It is important that all incoming students are in classes for the fall.

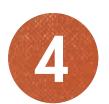

# REGISTER FOR CLASSES

Find a course, check the box and register!

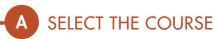

Select by clicking the far-left box.

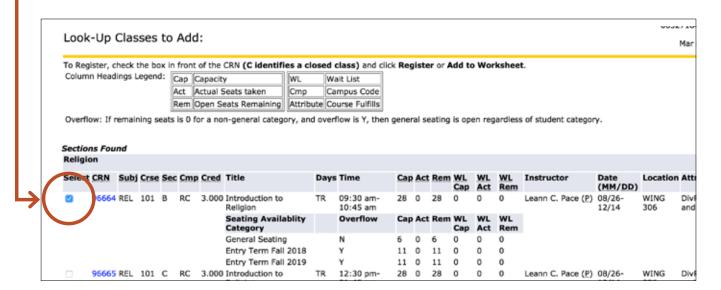

B REGISTER

Scroll to the bottom of the page and click Register.

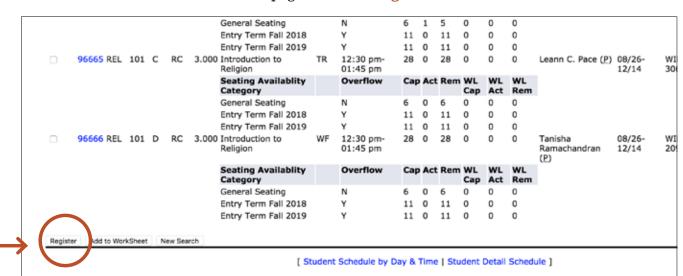

If you were able to register successfully for the class, you will see the following screen:

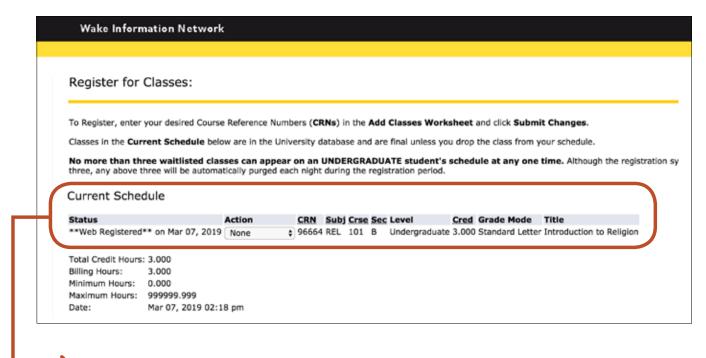

Under Current Schedule, it will say "Web Registered," and the details of the course you registered for will follow to the right. Make sure to confirm that the class for which you are registered is the one that you intended.

Why are some courses already full?

Our continuing students registered

for fall courses during the spring

semester. If a course you want is

full, there might be openings during

the drop/add period, and if not, most

classes will be offered again in

future semesters.

# WHAT DO ALL OF THESE ABBREVIATIONS MEAN?

#### (UNDERSTANDING EACH COLUMN, LEFT-TO-RIGHT)

Open Box Class is potentially open for you to register

C Class is closed

CRN Course Reference Number (Each class has its own unique number.)

Subj Academic department

**CRSE** Course number

Sec Courses, like ECN 150, have multiple sections

**Cred** Credit hours

Title Name of course

Days the class meets (For example, TR means a Tuesday & Thursday class.)

Time Time the class meets

Cap Total capacity of the class

Act Number of seats already taken

Rem Number of seats remaining

WL Cap

Total capacity of the waiting list for the class

WL Act Total number of seats taken on the waiting list

WL Rem Total number of seats remaining on the waiting list

**Instructor** Name of instructor

Date Beginning and ending dates of the class

**Location** Building and room number

**Attribute** List course attributes. This column will indicate whether the course fulfills

certain requirements or if it counts toward certain programs.

**POI** Permission of instructor is required to register for the course

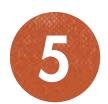

### MAKING CHANGES

If you happened to register for a class by mistake, or if you change your mind or find something else you would like to add instead, you can drop the class from this screen as well. This screen is accessible in VirtualCampus > Register for Classes using Course Reference Number (CRN).

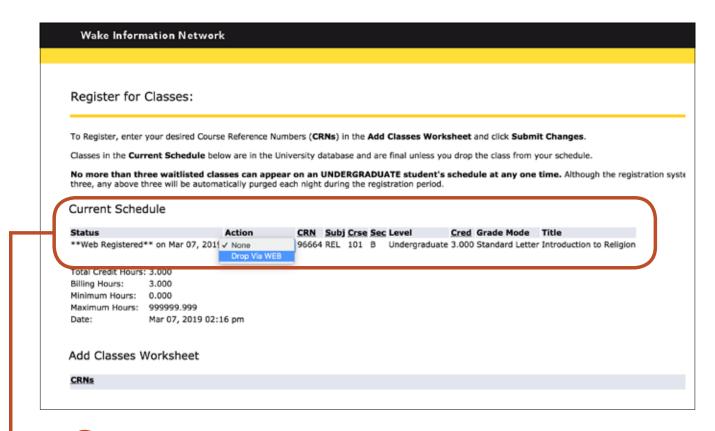

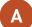

### DROP THE CLASS

- 1. Go to the drop-down menu in the **Action** column on the line of the class you would like to drop.
- 2. Select "Drop Via WEB."

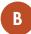

### SUBMIT CHANGES

Make sure to scroll to the bottom of the page and click Submit Changes.

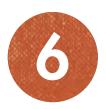

### COMMON REGISTRATION ERRORS

As you attempt to register for classes, you might receive messages that are called "Registration Add Errors." Registration Add Errors will appear at the bottom of the screen.

| Status              |                 | Action CR           | Subj Crse Sec I | evel Cred     | Grade Mode      | Title                   |   |
|---------------------|-----------------|---------------------|-----------------|---------------|-----------------|-------------------------|---|
| **Web Registered**  | on Mar 07, 2019 |                     |                 |               |                 | Introduction to Religio | n |
|                     |                 |                     |                 |               |                 |                         |   |
| Total Credit Hours: | 3.000           |                     |                 |               |                 |                         |   |
| Billing Hours:      | 3.000           |                     |                 |               |                 |                         |   |
| Minimum Hours: (    | 0.000           |                     |                 |               |                 |                         |   |
| Maximum Hours: 9    | 999999.999      |                     |                 |               |                 |                         |   |
| Date:               |                 | 8 nm                |                 |               |                 |                         |   |
|                     |                 |                     |                 |               |                 |                         |   |
| Registration Ad     | d Errors        |                     |                 |               |                 | 1                       |   |
| Status              | CRN             | Subj Crse Sec Level | Cred Grad       | le Mode Title |                 |                         |   |
| Corequisite BIO 101 |                 | BIO 101 A Underg    |                 |               | nd the Human Co | ondition                |   |
|                     |                 |                     | ,               |               |                 |                         |   |
|                     |                 |                     |                 |               |                 |                         |   |

The example above shows a registration add error.

Wake Information Network Look-Up Classes to Add: Sections Found Biology select CRN Subj Crse Sec Cmp Cred Title Date (MM/DD) **Days Time** Cap Act Rem WL WL WL Instructor 96338 BIO 101 A RC 4.000 Biology and the Human MWF 10:00 am-32 0 32 0 0 0 Regina Joice 08/26-12/14 Condition 10:50 am Cordy (P) 96339 BIO 101L A RC 0.000 Biology and the Human 12:30 pm-Regina Joice 08/26-16 0 16 0 Condition-Lab 03:20 pm Cordy (P) 12/14 12:30 pm-08/26-16 0 16 0 Regina Joice Condition-Lab Cordy (P) Register Add to WorkSheet New Search [ Student Schedule by Day & Time | Student Detail Schedule ]

Many of our science courses require the lecture and the lab to be taken in the same semester (corequisite)\*. To avoid this common registration error when registering for science courses, make sure to select the check boxes next to the desired lecture section and desired lab section before clicking "Register."

\*Note: The section letter and times for lectures and labs do not need to match.

# HERE ARE SOME COMMON REGISTRATION ADD ERRORS

|                                              | Definition                                                                                                    | What Do I Do?                                                                                                    |  |  |
|----------------------------------------------|----------------------------------------------------------------------------------------------------|----------------------------------------------------------------------------------------------------|--|--|
| Class<br>Restriction                         | Course or section is restricted to students in a particular classification (e.g., first-year, sophomore, junior). | Your classification level must be the same as the course at the time you take it. Restrictions are listed following the course description in the <i>Undergraduate Bulletin</i> .                                                       |  |  |
| Corequisite                                  | Course has corequisite; you must be registered for both courses simultaneously.                                   | Corequisites are listed in the course description in the <i>Undergraduate Bulletin</i> (as indicated with a "C"). Select both corequisites simultaneously and register for them at the same time.                                       |  |  |
| Missing<br>Prerequisite<br>and/or Test Score | Prerequisite or placement test score is missing or insufficient to register for the course.                       | Prerequisites are listed in the course description in the <i>Undergraduate Bulletin</i> (as indicated with a "P"). Make sure all AP/IB and prior college credits have been received by WFU and are visible on your academic transcript. |  |  |
| Time Conflict                                | Course conflicts with another registered class.                                                                   | Find another class that meets at a different time.                                                                                                    |  |  |
| Duplicate Course                             | Course is the same as another registered course.                                                                  | Register for a different course.                                                                                                    |  |  |
| Maximum Hours<br>Exceeded                    | Maximum hours for that registration round will be exceeded with addition of the class.                            | Make adjustments to schedule. Cannot exceed the limit established for the registration round.                                                                                                    |  |  |
| Instructor<br>Signature (POI)                | Permission of instructor (POI) is required to register for class.                                                 | Seek permission of instructor. Contact department for more information.                                                                                                    |  |  |
| Closed Section                               | Section is at maximum capacity.                                                                                   | Register for another course.                                                                                                    |  |  |
| Reserved Closed                              | Reserved seating for entry term is at maximum capacity.                                                           | Register for another course.                                                                                                    |  |  |

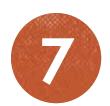

### CONFIRM REGISTRATION

Finally, confirm that you are registered for the classes that you intended. Check the list of your registered classes.

- A SELECT VIRTUALCAMPUS
- B LOOK UNDER CLASS REGISTRATION AND SCHEDULE
- C SELECT STUDENT DETAIL SCHEDULE (SEE BELOW)

#### Student Detail Schedule:

Total Credit Hours: 7.000

Biology and the Human Condition - BIO 101 - A

Associated Term: Fall 2019 CRN: 96338

Status: \*\*Web Registered\*\* on Mar 07, 2019

Assigned Instructor: Regina J. Cordy

Grade Mode: Standard Letter

Credits: 4.000

Level: Undergraduate

Campus: Reynolda Campus (UG)

Scheduled Meeting Times

Type Time Days Where Date Range Schedule Type Instructors

Class 10:00 am - 10:50 am MWF Winston Hall 125 Aug 26, 2019 - Dec 14, 2019 Lecture

Regina Joice Cordy (P)

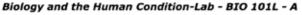

Associated Term: Fall 2019 CRN: 96339

Status: \*\*Web Registered\*\* on Mar 07, 2019

Assigned Instructor: Regina J. Cordy

Grade Mode: No Credit
Credits: 0.000
Level: Undergraduate

Campus: Reynolda Campus (UG)

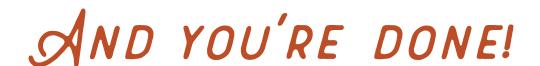